# **ClimaData Stick**

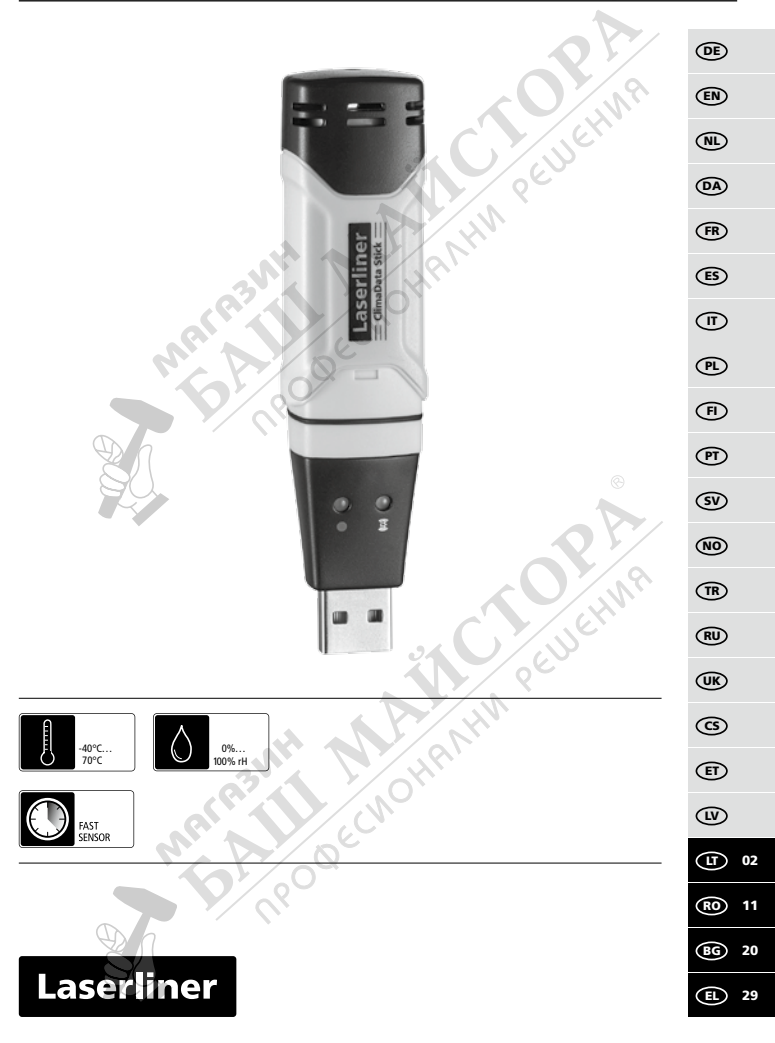

**!**

Прочетете изцяло ръководството за експлоатация, приложената брошура "Гаранционни и допълнителни инструкции", както и актуалната информация и указанията в препратката към интернет в края на това ръководство. Следвайте съдържащите се в тях

инструкции. Този документ трябва да бъде съхранен и да бъде предаден при предаването на устройството.

#### **Функция / Използване**

Настоящото измервателно устройство се използва за дългосрочно измерване и такова в реално време на температурата на околната среда, както и на влажността. Измерените стойности се запазват вътрешно и могат да бъдат прочетени чрез свързване на измервателния уред към компютър чрез USB. Конфигурацията на параметрите на измерване, подготовката на ново измерване, както и съответният анализ на данните, се извършват на компютър с помощта на предоставения заедно с уреда софтуер.

#### **Общи инструкции за безопасност**

- Използвайте прибора единствено съгласно предназначението за употреба в рамките на спецификациите.
- Приборът не трябва да се променя конструктивно.
- Не подлагайте устройството на механично натоварване, твърде високи температури или на силни вибрации.

#### **Инструкции за безопасност**

Работа с електромагнитно лъчение

- Измервателният уред спазва предписанията и граничните стойности за електромагнитната съвместимост съгласно Директива 2014/30/EС за електромагнитната съвместимост (EMC).
- Трябва да се спазват локалните ограничения в работата, като напр. в болници, в самолети, на бензиностанции или в близост до лица с пейсмейкъри. Съществува възможност за опасно влияние или смущение от електронни уреди.

#### **Указания за техническо обслужване и поддръжка**

Почиствайте всички компоненти с леко навлажнена кърпа и избягвайте използването на почистващи и абразивни препарати и разтворители. Съхранявайте уреда на чисто и сухо място.

20 BG

# **ClimaData Stick**

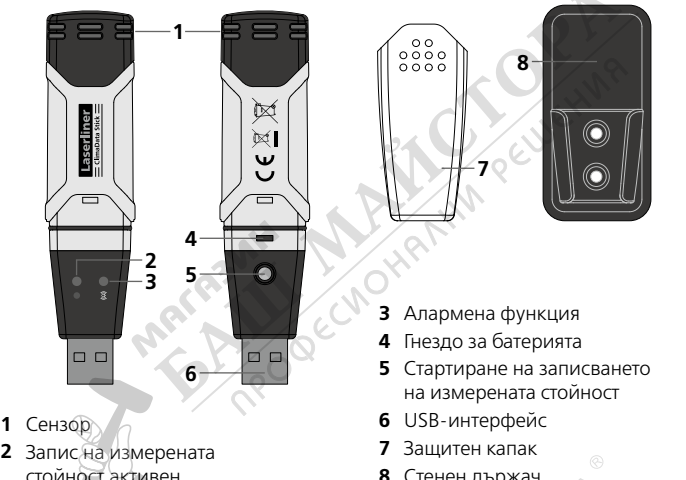

**8** Стенен държач

### 1 **Поставяне на батерията**

Отворете гнездото за батерията и поставете батерията съгласно символите за монтаж. Зарядът на батерията е нисък, ако въпреки активираното записване на измерената стойност не мига светодиод или светодиод (2) мига в червено на всеки 60 секунди.

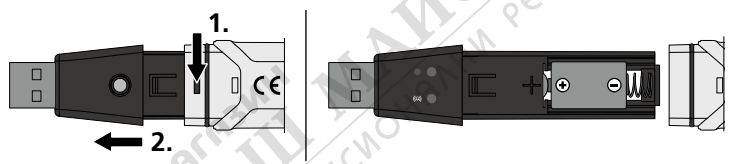

#### 2 **Инсталация на софтуера/Пускане в експлоатация**

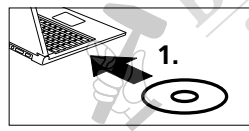

Поставете доставения CD в дисковото устройство и следвайте инсталационната програма. След успешна инсталация затворете инсталационната програма.

# Laserliner

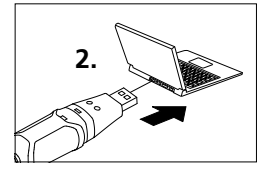

Свържете уреда към свободен USB порт на Вашия компютър и стартирайте приложението.

PELLISCHI

Софтуерът се предлага само на английски език. **!**

## 3 **Потребителски интерфейс**

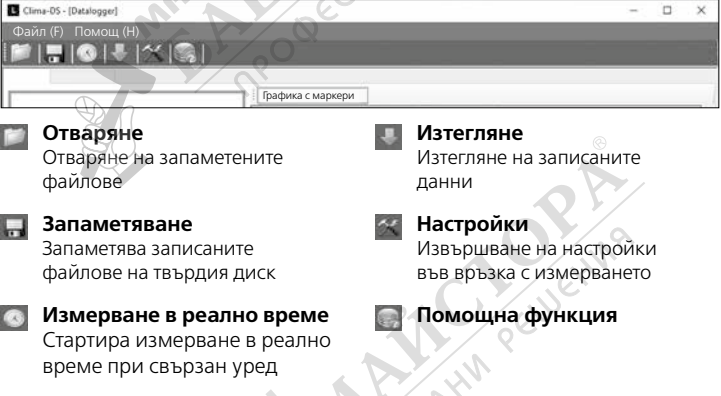

#### 4 **Меню за настройка на дългосрочно измерване**

Чрез меню Настройки е възможно извършване на настройки на свързания уред във връзка с измерването.

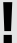

При ново конфигуриране всички данни се изтриват автоматично. **!**

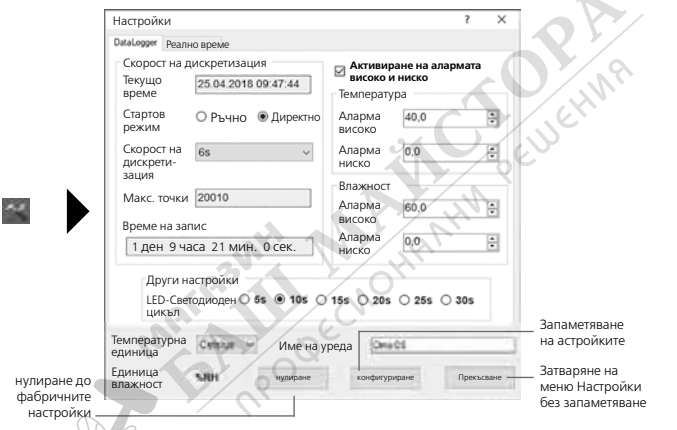

# 4.1 **Текущо време**

На "Актуално време" се показва датата и часът на Вашия компютър.

## 4.2 **Стартов режим**

Измерването може да се стартира ръчно или директно.

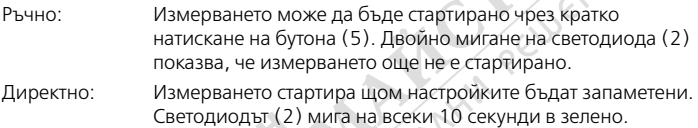

## 4.3 **Скорост на дискретизация**

Скоростта на дискретизация определя честотата на записа на измерените стойности. Възможностите за настройка са 2 … 30 секунди, 1 / 5 / 15 / 30 минути и 1 / 5 / 12 / 24 часа. На "Макс, точки" се показва максималният брой на измерванията. Във "Време за запис" се изчислява максималната продължителност на измерването. След изтичане на това време паметта за запис на измерени стойности е пълна.

### 4.4 **Настройване на цикъла на светодиода**

Активното записване се сигнализира от светодиод (2). Сигналът на светодиода може да се показва по избор на всеки 5, 10, 15, 20, 25 или 30 секунди.

# 4.5 **Настройки алармена функция**

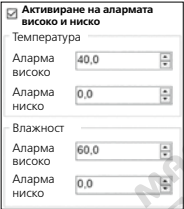

За двете измервани величини – температура и относителна влажност на въздуха – диапазонът на алармата може да се дефинира свободно. Когато измерената стойност премине над горната или под долната граница, светодиодът за аларма (3) мига на всеки 10 секунди Температурна стойност под границата: Светодиодът (3) мига в жълто Температурна стойност над границата: Светодиодът (3) мига двойно в жълто Стойността на влажността под границата: Светодиодът (3) мига в червено Стойността на влажността над границата:

Светодиодът (3) мига двойно в червено

# 4.6 **Температурна единица**

Измерените стойности могат да се показват в °C или °F.

# 5 **Меню за настройка измерване в реално време**

Чрез меню Настройки е възможно извършване на настройки на свързания уред във връзка с измерването.

При ново конфигуриране всички данни се изтриват автоматично. **!**

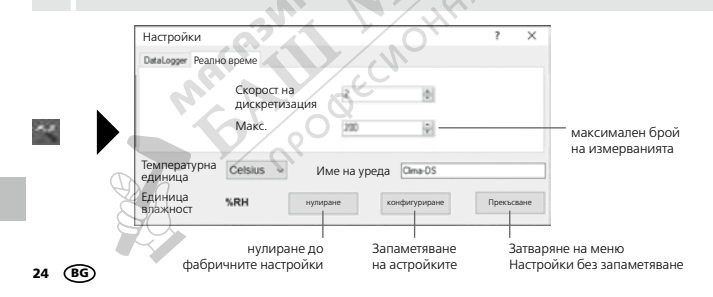

### 6 **Указания за извършване на измерване и за употреба**

#### **Дългосрочно измерване**

- 1. Свържете ClimaData Stick с компютъра
- 2. Прочетете и запаметете евентуално наличните данни. Стартирането, съотв. конфигурирането, на нов запис на измерените стойности изтрива всички предишни данни.
- 3. Извършете конфигурация на записването в менюто за настройка (вижте глава 4) и запаметете настройките
- 4. В зависимост от параметрите за стартиране позиционирайте уреда на мястото за измерване и запишете измерените стойности. При параметъра "ръчен старт" натиснете кратко бутон 5.
- 5. Краят на записването се достига, когато паметта се запълни или записването се завърши чрез свързване и отчитане на уреда.
- 6. ClimaData Stick Свържете се с компютъра, прочетете данни и защитете.

#### **Измерване в реално време**

- 1. Свържете ClimaData Stick с компютъра
- 2. Прочетете и запаметете евентуално наличните данни. Стартирането, съотв. конфигурирането, на нов запис на измерените стойности изтрива всички предишни данни.
- 3. Извършете конфигурация на записването в менюто за настройка (вижте глава 5)
- 4. Със запаметяване на настройките стартира записването
- 5. След завършване на записването данните могат да бъдат запаметени.

Измервателният уред трябва да се постави в изправено положение, за да се осигури достатъчна циркулация на въздуха при сензора, **!** като за тази цел служи включената в доставката стенна стойка.

Ако измервателният уред се позиционира в среда с ниска температура и/или висока влажност на въздуха и след това се премахне от нея, е възможно образуване на конденз в корпуса на датчика вследствие на промяната на климата. За целта оставете измервателния уред в изправено положение за известно време, докато той се аклиматизира.

### 7 **Изтегляне**

**!**

За допълнителна обработка и документиране е необходимо записаните данни да се прехвърлят в софтуера. За целта стартирайте софтуера и свържете уреда с компютъра чрез USB интерфейса.

Дългосрочни измервания се запаметяват като PDF файл **!** на флаш-памет. Други данни не се запаметяват автоматично.

#### 8 **Анализ на измерените стойности**

Записаните измерени стойности се представят в списък и стълбова диаграма.

#### **Дългосрочно измерване**

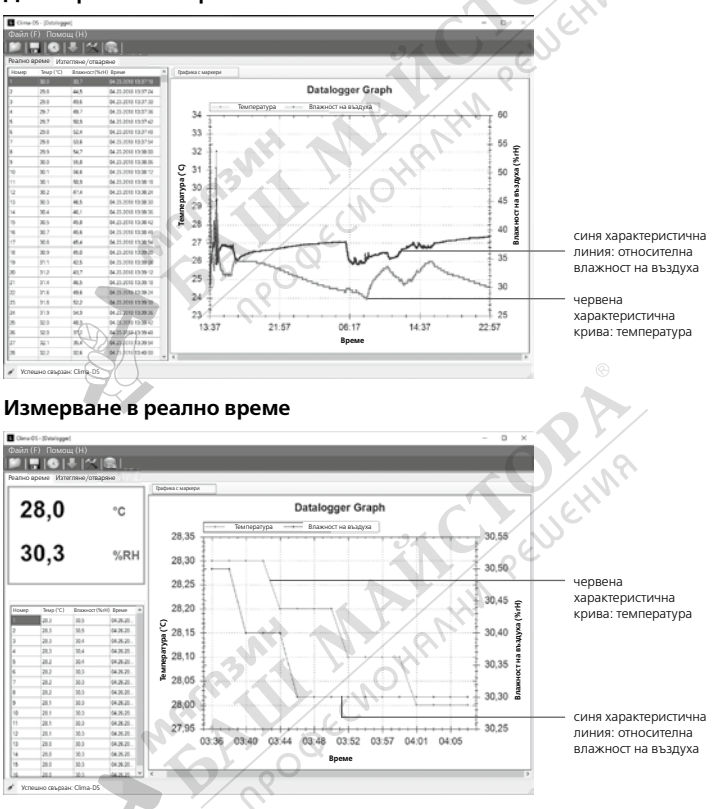

26 BG

# 8.1 **Промяна на мащаба**

Мащабът на частичните диапазони може да бъде променян. За целта посочете стълбовата диаграма с мишката и превъртете. С хоризонталния плъзгач можете да покажете допълнителни измерени стойности.

# 8.2 **Контекстно меню**

Чрез контекстното меню може да се копира стълбовата диаграма, да се запаметява като изображение, да се отпечатва и да се променя мащабът. **DOGECN** 

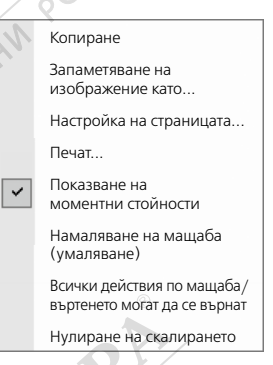

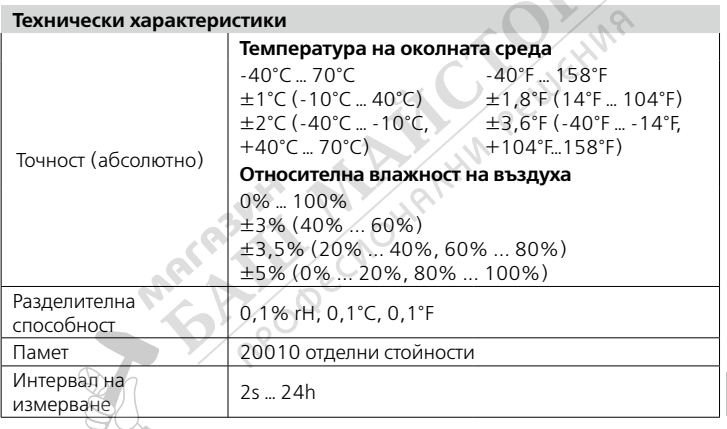

#### **Технически характеристики**

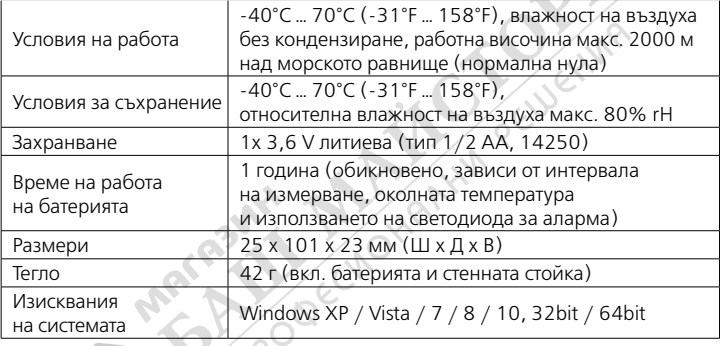

Запазва се правото за технически изменения. 18W28

#### **ЕС-разпоредби и изхвърляне**

Уредът изпълнява всички необходими стандарти за свободно движение на стоки в рамките на ЕС.

Този продукт е електрически уред и трябва да се събира и изхвърля съгласно европейската директива относно отпадъците от електрическо и електронно оборудване (ОЕЕО).

Още инструкции за безопасност и допълнителни<br>указания ще намерите на адрес:<br>http://laserliner.com/info?an=clidasti указания ще намерите на адрес:

#### **http://laserliner.com/info?an=clidasti**

( F